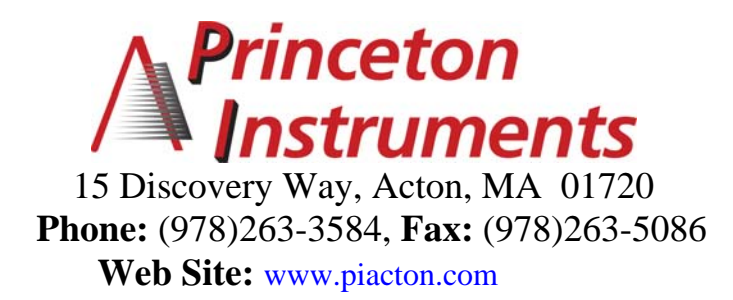

# **FA-448 SIX POSITION FILTER WHEEL**

# **OPERATING INSTRUCTIONS**

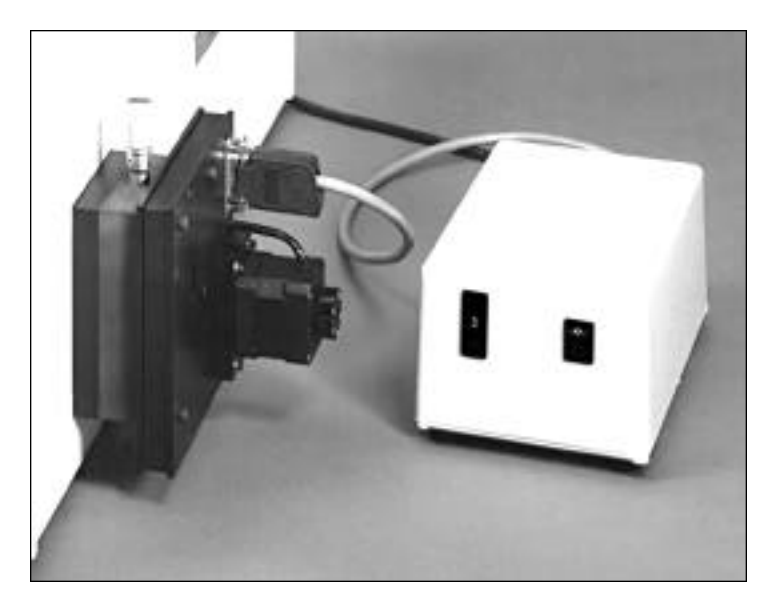

**Rev: 1.597**

# **C o n t e n t s**

#### **I. Description**

## **II. Specifications**

#### **III. Installation**

- A. Mounting to Monochromator
- B. Connecting Control Unit
- C. Installing and Changing Filters

# **IV. Operation**

- A. Manual Operation with Controller or Terminal
- B. Operation with Computer or Terminal
- C. IEEE-488 Operation
- **V. Figures**
- **VI. Appendix A: Connector Wiring**
- **VII. Warranty**

# **I. Description**

The FA-448 is a series of filter wheel assemblies which are available with and without installed order sorting filters and with and without remote position control. This manual covers the following models:

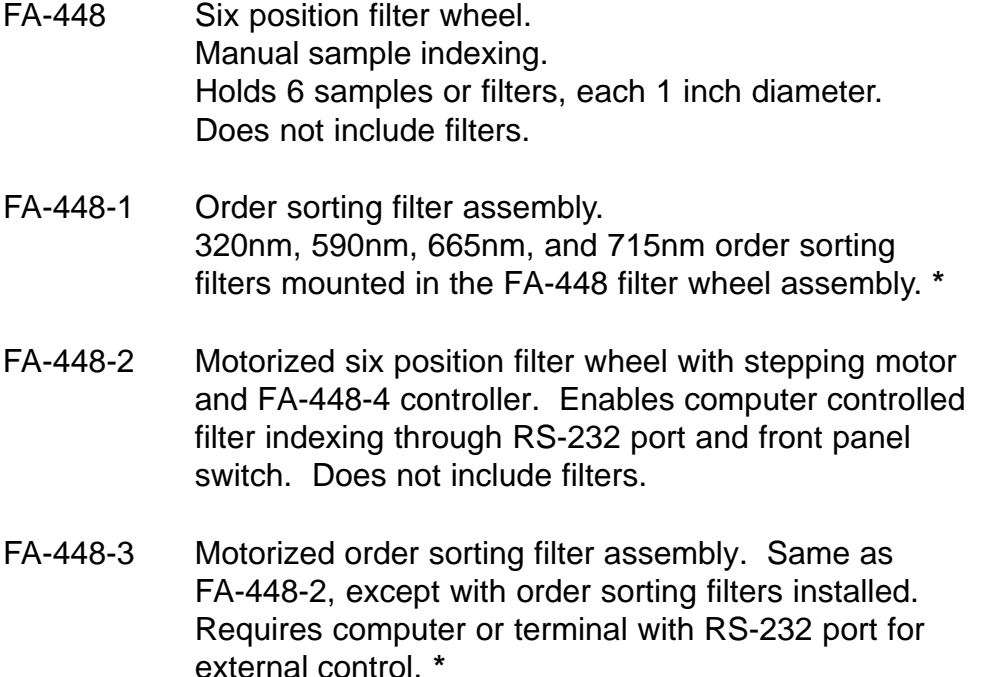

FA-448-4 Controller retrofit unit. For use with FA-448 and FA-448-1 manual filter assemblies to allow computer control or front panel switch control.

# **\* Positions of order sorting filters in FA-448-1 and FA-448-3:**

- Position 1: Open
- Position 2: 320nm cut-off filter
- Position 3: 590nm cut-off filter
- Position 4: 665nm cut-off filter
- Position 5: 715nm cut-off filter

# **II. FA-448 Series Filter Assembly Specifications**

- Six position wheel
- One inch (1" ±0.005) diameter filters, maximum thickness =0 .200"

#### **Controller specifications**

- Control from computer or terminal through RS-232 port at 9600
- baud, no parity, 8 data bits, 1 stop bit and 1 start bit.
- Optional control from IEEE controller Device #10\*
- Time required for filter change = 2.5 seconds for adjacent filter positions.

**Default Address** - This address is user settable. See Section IV-C of this manual.

#### **III.** Installation

#### **A. Mounting to Monochromator**

The filter assembly is 3/4 of an inch thick. Therefore, if using a light source that is designed to mount directly on the entrance slit housing and to focus the light on the entrance slit, it is recommended that the filter assembly be mounted on the exit slit housing. If it is necessary to install or change filters, do so before mounting the filter wheel to the SpectraPro™ (refer to step C).

The filter assembly is designed to mount directly to the SpectraPro<sup>™</sup> slit housings or to be mounted between the light source or detector and the slit housing. The filter assembly is attached to the slit housing with three screws. The fourth screw is not used with the filter assembly. Assure that the (3) 8-32 mounting screws extend approximately 0.25 inch (6mm) beyond the filter assembly housing. Orient the filter assembly so that the aperture slot is vertical and the motor is away from the instrument housing. Mount the filter assembly or light source/detector to the desired slit housing with (3) 8-32 screws.

#### **B. Connecting Control Unit**

Each control unit must be connected to an AC line of 115 vac. There is also a cable with a 15 pin connector attached to each control unit which must be connected to the filter wheel assemblies. For RS-232 operation of the filter assemblies, each control unit must be connected to separate RS-232 ports of a computer or terminal. Acton Research Corporation offers the following connecting cables:

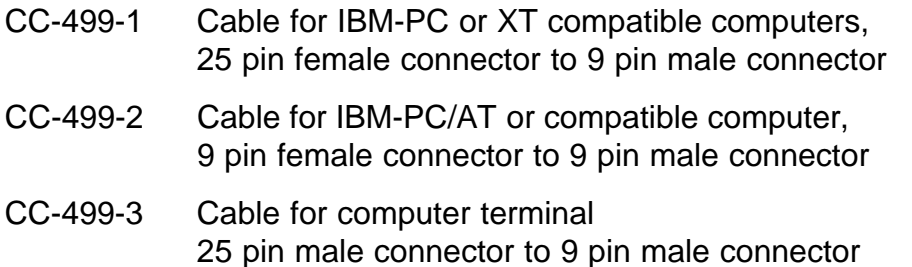

If none of the above cable assemblies are compatible with your computer or terminal, contact Acton Research Corporation for a custom cable or one may be constructed using a standard DE-9P connector at the filter controller end with the following connections:

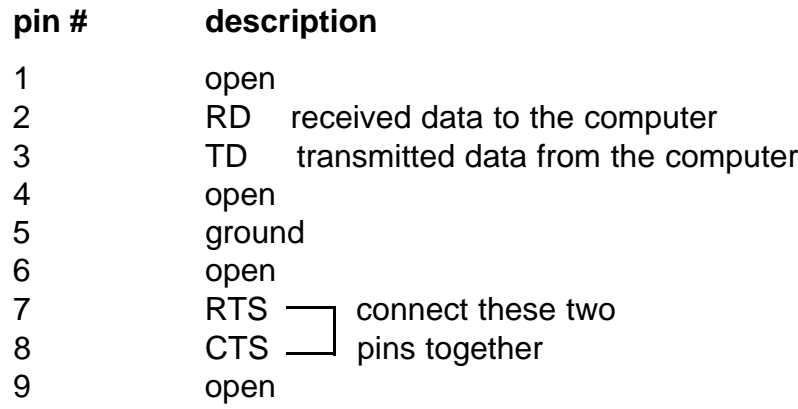

For the optional IEEE-488 operation, connect a standard IEEE cable between the two control units and connect an additional IEEE cable from one control unit to the IEEE controller.

## **C. Installing and Changing Filters**

To install or remove filters or samples, the following procedure is recommended:

- 1) If the filter assembly is mounted to the SpectraPro<sup>™</sup>, remove it and disconnect the cable, if attached.
- 2) Place the filter assembly on a clean surface with the motor down. Refer to Figure 1.
- 3) Using the 1/16" allen wrench supplied, remove the eight screws securing the cover plate to the filter assembly (refer to Figure 1). While pushing on the end of the shaft with a pencil, carefully remove the cover plate by lifting straight off the shaft. Caution: A spacer is located on the filter wheel shaft between the filter wheel and cover. If this spacer comes off with the cover, place it back onto the shaft. Refer to Figure 2.
- 4) The six filter positions are now visible, refer to Figure 2. The filters are held in with split rings. Determine the filters to be removed or the location for the filters to be installed. The filter positions are marked 1 thru 6 on the wheel. Remove the split rings. Remove or install filters as required. Replace the split ring assuring it is pushed firmly against the filters.
- 5) Assure that the spacer is on the filter wheel shaft and attach the cover plate with the eight screws. The filter assembly is now ready for mounting to the SpectraPro<sup>™</sup>.

# **IV.** Operation

# **A. Remote Operation from Controller Unit**

The filter positions of each filter wheel can be controlled using the thumbwheel switches on the controller modules supplied with the filter assemblies. Connect the motor drive cable of the controller to the motor connector of the filter wheel for each unit. Connect the control unit to an AC line of the voltage listed on the back of the controller. The positions 0 - 6 may then be selected by this switch.

#### **B. Operation with RS-232 Computer or Terminal**

Connect the motor drive of the control unit to the filter wheel and the RS-232 output of the control unit to an RS-232 port of a computer or terminal. See section III-B for cable installation instructions.

The filter wheel with controller responds to commands from the computer or terminal in the form of ASCII strings. The following two commands are used for controlling the filter position:

- FILTER Controls the filter position and is used as follows: 3 FILTER <enter> sets filter wheel to position 3. Filter positions 1 - 6 may be selected. Note that there must be a after the number and the command must be terminated with the enter or carriage return key. The filter will go to the specified position in the direction which requires the shortest move. When the move is complete, the controller will respond with OK followed by carriage return and line feed (hex AXCII sequence 20 6F 6B of OA). Also, the default condition is to echo each character that is sent to the controller. If no echo is desired, the command NO-ECHO will suppress the echo. The command ECHO will return the controller to the default echo state.
- ?FILTER Returns the current filter position. Typing ?FILTER <enter> will cause the current filter position to be returned to the computer and displayed.
- FHOME Initializes the filter wheel to the first filter position. This command is automatically executed at power-up. The filter wheel controller keeps track of filter position as long as power is applied. It should not be necessary to execute this command under normal circumstances, although it is available if desired. This command follows the same format as in FILTER above for entry and response.

# **C. IEEE -488 Interface Option for Filter Controllers**

The IEEE-488 interface option allows control of ARC Filter Control unit from the IEEE-488 bus. All of the commands and status requests described in Section B - Operation with RS-232 Computer or Terminal - are available through the IEEE-488 option. The following standard interface functions are provided:

SH1, AH1, T2, L2, SR1, RL1 (NOTE: The local lockout command is not accepted but the front panel is automatically locked out when in remote), PP0, DC0, C0

The GPIB device identifier or address may be sent by dip switches on the interface board. The switches are accessible on the bottom of the control unit by removing screws to the access plate. The factory set device address is 10. The command ?ID will report back the current device address. The following table shows the function of each switch position:

S1-1 on = address 1 decimal, off = address 0 S1-2 on = address 2 decimal, off = address  $0$ S1-3 on = address 4 decimal, off = address  $0$ S1-4 on = address 8 decimal, off = address  $0$ S1-5 on = address 16 decimal, off = address  $0$ S1-6 factory set to on S1-7 factory set to off S1-8 factory set to off S1-9 factory set to on S1-10 factory set to on

The last byte of each command string to the Filter Control unit must be a <CR> (hex OD). The end message (EOI line) is accepted but not required. When the SpectraPro<sup>™</sup> is a talker, each string sent back to the controller ends with a <LF> (hex 0A) with the EOI line set.

The Filter Control unit will issue a service request based upon the contents of the service request mask which is set by the SET-MASK command and read by the ?MASK command. The bits of the mask are as follows:

- bit 0 previously sent command is complete
- bit 1 previous command generated an error
- bit 7 previous command generated a response which is now ready to be sent

The default value for the service request mask is  $\varnothing$ , therefore, no service request is generated. To change the mask to generate a service request on error or response ready, for example, issue the command 130 SET-MASK <CR>. This new value is reset to the default value on reset or power-up.

The Filter Control unit responds to a serial poll with a status byte that uses the same bit pattern as the service request mask shown above.

The following page is a Basic program listing illustrating the use of the filter controllers from a National Instruments PC-IIA GPIB Controller. 7

#### **Program**

1 CLEAR , 59000! : IBINIT1=59000! : IBINIT2=1BINIT1+3 : BLOAD "bib.m",IBINIT1 2 CALL IBINIT1 (IBFIND, IBTRG, IBCLR, IBPCT, IBSIC, IBLOC, IBPPC, IBBNA, IBONL, IBRSC, IB SRE, IBRSV, IBPAD, IBSAD, IBIST, IBDMA, IBEOS, IBTMO, IBEOT, IBRDF, IBWRTF, IBTRAP) 3 CALL IBINIT2 (IBGTS, IBCAC, IBWAIT, IBPOKE, IBWRT, IBWRTA, IBCMD, IBCMDA, IBRD, IBRDA, IBSTOP, IBRPP, IBRSP, IBDIAG, IBXTRC, IBRDI, IBWRTI, IBRDIA, IBWRTIA, IBSTA%, IBERR%, IBCNT %) 4 GOTO 20 7 SAVE"DEVICE12",A:END 20 UDNAME\$ ="DEV12" 30 CALL IBFIND (UDNAME\$,UD%) 40 IF UD% < 0 THEN TOGO 200 43 INPUT "ENTER 1 TO GET ?FILTER, 2 TO SEND FILTER, 3 TO EXIT: ",Q 44 IF Q=1 THEN 50 45 IF Q=2 THEN 400 46 IF Q=3 THEN 430 47 GOTO 43 50 WRT\$="?FILTER" +CHR\$ (&HD) 60 CALL IBWRT (UD%,WRT\$) 70 IF IBSTA% < 0 THEN GOTO 300 113 PRINT "IBSTA%="; IBSTA% 116 CALL IBRSP (UD%,SPR%) 117 IF ( (SPR% AND 129) <> 129 ) THEN 116 125 PRINT "SPR = ";SPR% 130 RD\$=SPACE\$(255) 140 CALL IBRD (UD%,RD\$) 145 IF IBSTA% < 0 THEN GOTO 300 150 PRINT " DATA RECEIVED ="; LEFT\$(RD\$,IBCNT%); 160 PRINT " STATUS =" ; IBSTA% 170 GOTO 43 200 PRINT "ibfind error ": STOP 300 PRINT "gpib function call error" : STOP 400 WRT\$="2 FILTER" + CHR\$ (&HD) 410 CALL IBWRT (UD%,WRT\$) 420 IF IBSTA% < 0 THEN GOTO 300 425 GOTO 43 430 CALL IBLOC (UD%) 440 IF IBSTA% < 0 THEN GOTO 300 500 END rem The above program is for use with the National Instruments rem PC-IIA GPIB controller card for controlling filter wheel A. rem to control filter wheel B, change line 20 to read "DEV13" rem instead of "DEV12". The first three lines of the program rem are merged from National Instruments file DECL.BAS and may rem be different for your computer or GPIB controller card. rem To operate, load and run as a BASIC program and enter

- rem 1 to request the filter position, 2 to sent the filter
- rem to position 2 ( this can be changed in line 400 or made
- rem a variable ) or enter 3 to return the control unit to
- rem local control mode ( thumbwheel switch ).

# **V. F i g u r e s**

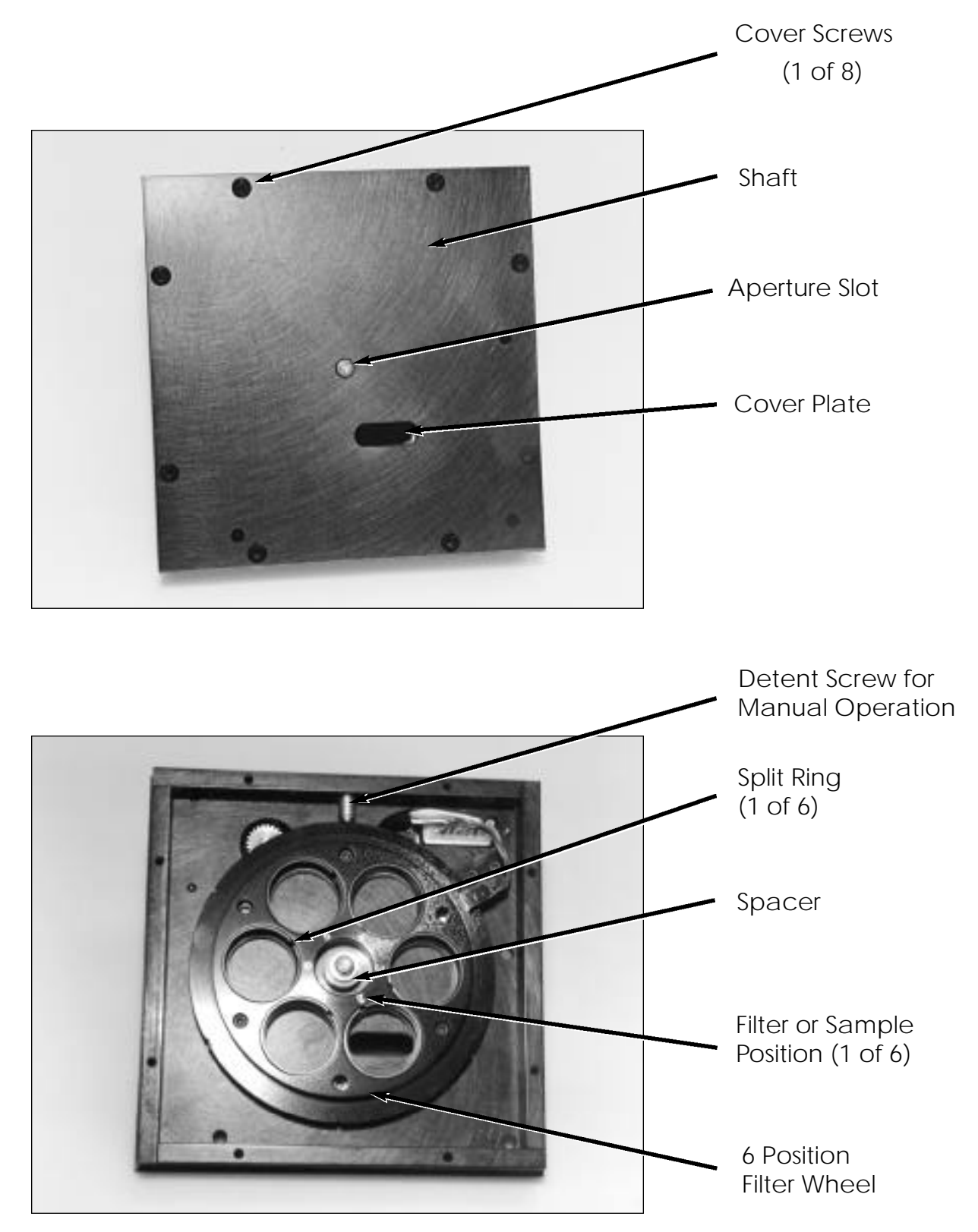

# **VI. Appendix A: Connector Wiring**

## **Filter Wheel Drive Cable**

#### **J1 Filter Wheel**

#### **Pin #**

- 1 Motor phase 1A
- 2 Motor phase 1C
- 3 Motor phase 1B
- 4 open
- 5 Motor phase 2A
- 6 Motor phase 2C
- 7 Motor phase 2B
- 8 open
- 9 open
- 10 Interrupter module OUT
- 11 Interrupter module GND
- 12 Interrupter module LED cathode
- 13 Interrupter module LED anode
- 14 Interrupter module +5vdc
- 15 Shield

#### **NOTES:**

- 1. J1 connector is Cannon DAMA-15P. Mating connector is Cannon DAMA-15S.
- 2. Cable is 24 AWG with overall shield.
- 3. Filter Driver Cable is permanently attached to the Filter Control Module.

#### **C e r t i f i c a t i o n**

Acton Research Corporation (ARC) certifies that this instrument was thoroughly tested and inspected and found to meet the specifications furnished by ARC when it was shipped from the factory.

#### **Wa r r a n t y**

Acton Research Corporation (ARC) instruments and accessories are warranted for a period of one full year from date of delivery to be free from defects in material and workmanship and to conforms to the specifications furnished by ARC. The corporation's obligation under this warranty is limited to servicing or adjusting an instrument returned to the factory, prepaid, and to repairing or replacing at the factory any part or parts thereof. All purchased items carry the original manufacturers guarantee.

Acton Research Corporation shall not be liable for consequential damages resulting from accident, alteration, misuse, improper installation, operation on low or excessive voltages or any use in violation of the operating instructions furnished by ARC.

If any defect appears within the warranty period, the purchaser shall promptly notify ARC. No material will be accepted for repair or replacement without prior authorization from ARC. Upon such authorization and in accordance with instructions of Acton Research Corporation, parts, materials or equipment for which repair or replacement is requested shall be returned to ARC for examination, with shipping charges prepaid by the purchaser. Final determination as to whether a product or part is actually defective rests with Acton Research Corporation.

In such cases where necessary repairs are not covered by this warranty, an estimate of repair charges will be submitted to the purchaser before servicing the equipment.

Acton Research Corporation reserves the right to make changes or improvements upon its products without imposing any obligations upon itself to install the same upon its products previously manufactured.

This warranty is expressly in lieu of all other obligations or liabilities on the part of ARC, and ARC neither assumes, nor authorizes any other person to assume for them, other obligations or liability in connection with the sale of equipment manufactured by Acton Research Corporation.

Free Manuals Download Website [http://myh66.com](http://myh66.com/) [http://usermanuals.us](http://usermanuals.us/) [http://www.somanuals.com](http://www.somanuals.com/) [http://www.4manuals.cc](http://www.4manuals.cc/) [http://www.manual-lib.com](http://www.manual-lib.com/) [http://www.404manual.com](http://www.404manual.com/) [http://www.luxmanual.com](http://www.luxmanual.com/) [http://aubethermostatmanual.com](http://aubethermostatmanual.com/) Golf course search by state [http://golfingnear.com](http://www.golfingnear.com/)

Email search by domain

[http://emailbydomain.com](http://emailbydomain.com/) Auto manuals search

[http://auto.somanuals.com](http://auto.somanuals.com/) TV manuals search

[http://tv.somanuals.com](http://tv.somanuals.com/)